Midterm 2 – "Open Book Portion" Key BE-205, Winter '06-'07, Dr. C. S. Tritt

This portion of this test is a open book, open notes, open web. You may only have Microsoft Word, Matlab and a web browser open on your desktop while working it. When you have completed this portion of the test, e-mail you .m and .fig files and program documentation (which is required) to me. Filenames should be in the form, *lastname*MT2p2p1.where where *lastname* is your last name. There is only 1 question on this portion of the text. Partial credit will be given and in part based on the quality of your documentation.

Write a Matlab program with a GUI that calculates the strength of metal bar to be used in a medical device. The program must be designed to allow the user to specify the dimensions of the bar (height, width and depth in cm) and select from 4 materials (brass, aluminum, stainless steel and cobalt-chrome) from which the bar can be made. Use the following (madeup) equation for calculation of the strength:

strength (in MPa) =  $k*$ width\*depth/height

where the "constant" k has units of MPa/cm and depends on the material as shown in the following table:

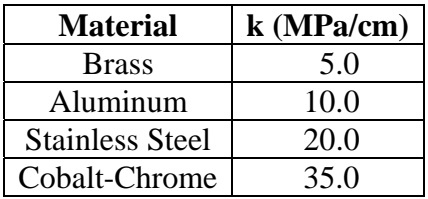

Use the following results to text your program:

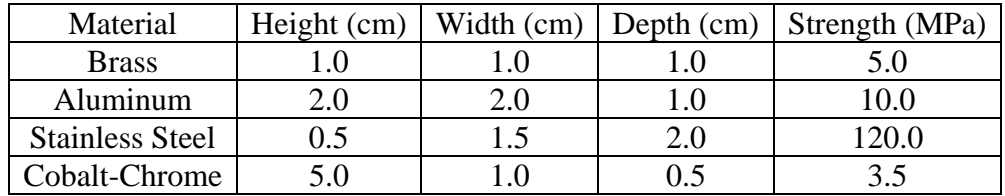

Format errors -2.5

## Material Dependent Bar Strength Calculator

### **Background and Equations**

See problem statement above.

### **Operations Description**

See problem statement above.

### **User Interface Description**

strengthText – A static text box that displays the calculated strength.

heigthEdit, widthEdit & depthEdit – Three edit boxes used for entry of the respective value. Callbacks validate and echo the inputs.

calcButton – A pushbutton that cause the strength to be calculated and displayed (in strenghtText) it also disables the input edit boxes (heightEdit, widthEdit & depthEdit).

 $clearButton - A push button that clears strength display (in strengthText) and re-enables the input$ edit boxes (heightEdit, widthEdit & depthEdit).

materialGroup – A button group that contains and controls the material radio buttons.

brRadio, alRadio, ssRadio, ccRadio – Four radio buttons contained in materialGroup that specify the selected material.

strengthLabel, etc. – Statics text boxes that label corresponding GUI items.

# **Algorithms**

Opening Function (*\_OpeningFcn*)

Not modified.

Input Edit Box Callbacks (*\_Callback*)

Get the input string and convert it to a double. if value is not within valid range Assign 'Error' to curString else

 Assign value to curString. Use set to echo the current string (curString). Calculate Function (*calcButton\_Callback*)

Set error flag to false.

Get, validate and echo height (called heigth); set error flag if necessary. Get, validate and echo width; set error flag if necessary. Get, validate and echo depth; set error flag if necessary.

Determine k value based on which radio button is selected.

if error Display error message else Disable input edit boxes Calculate strength Display strength

Clear Function (*clearButton\_Callback*)

Clear strength display. Enable input edit boxes.

#### **Source Code**

```
function varargout = barStrength(varargin) 
% BARSTRENGTH M-file for barStrength.fig 
% BARSTRENGTH - Calculates the strength of a bar. 
% Note height is consistantly misspelled throughout this program. 
% 
% Created by Dr. C. S. Tritt 
% Last revised 2/2/07 (version 1.0) 
% Copyright 2002-2003 The MathWorks, Inc. 
% Edit the above text to modify the response to help barStrength 
% Last Modified by GUIDE v2.5 02-Feb-2007 09:59:12 
% Begin initialization code - DO NOT EDIT 
gui_Singleton = 1; 
gui_State = struct('gui_Name', mfilename, ... 
                    'gui_Singleton', gui_Singleton, ... 
                    'gui_OpeningFcn', @barStrength_OpeningFcn, ... 
                    'gui_OutputFcn', @barStrength_OutputFcn, ... 
                   'gui_LayoutFcn', [], ...
                   'qui Callback', []);
if nargin && ischar(varargin{1}) 
    gui_State.gui_Callback = str2func(varargin{1});
end 
if nargout 
    \{varargout\{1:nargout\}\} = gui\_mainfor(gui\_State, varargin\{'\});
else 
     gui_mainfcn(gui_State, varargin{:}); 
end 
% End initialization code - DO NOT EDIT 
% --- Executes just before barStrength is made visible. 
function barStrength_OpeningFcn(hObject, eventdata, handles, varargin) 
% This function has no output args, see OutputFcn. 
% hObject handle to figure 
% eventdata reserved - to be defined in a future version of MATLAB 
% handles structure with handles and user data (see GUIDATA) 
% varargin command line arguments to barStrength (see VARARGIN) 
% Choose default command line output for barStrength 
handles.output = hObject; 
% Update handles structure 
guidata(hObject, handles); 
% UIWAIT makes barStrength wait for user response (see UIRESUME) 
% uiwait(handles.figure1);
```
% --- Outputs from this function are returned to the command line. function varargout = barStrength\_OutputFcn(hObject, eventdata, handles)

```
% varargout cell array for returning output args (see VARARGOUT); 
% hObject handle to figure 
% eventdata reserved - to be defined in a future version of MATLAB 
% handles structure with handles and user data (see GUIDATA) 
% Get default command line output from handles structure 
varargout{1} = handles.output;
function heigthEdit_Callback(hObject, eventdata, handles) 
% hObject handle to heigthEdit (see GCBO) 
% eventdata reserved - to be defined in a future version of MATLAB 
% handles structure with handles and user data (see GUIDATA) 
% Hints: get(hObject,'String') returns contents of heigthEdit as text 
% str2double(get(hObject,'String')) returns contents of heigthEdit as 
a double 
curValue = str2double(get(hObject,'String')); 
if \sim(curValue > 0.0)
   curString = 'Error'; 
else 
   curString = sprintf('%f', curValue); 
end 
set(hObject, 'String', curString); 
% --- Executes during object creation, after setting all properties. 
function heigthEdit_CreateFcn(hObject, eventdata, handles) 
% hObject handle to heigthEdit (see GCBO) 
% eventdata reserved - to be defined in a future version of MATLAB 
% handles empty - handles not created until after all CreateFcns called 
% Hint: edit controls usually have a white background on Windows. 
% See ISPC and COMPUTER. 
if ispc 
     set(hObject,'BackgroundColor','white'); 
else 
    set(hObject,'BackgroundColor',get(0,'defaultUicontrolBackgroundColor')); 
end 
function widthEdit Callback(hObject, eventdata, handles)
% hObject handle to widthEdit (see GCBO) 
% eventdata reserved - to be defined in a future version of MATLAB 
% handles structure with handles and user data (see GUIDATA) 
% Hints: get(hObject,'String') returns contents of widthEdit as text 
% str2double(get(hObject,'String')) returns contents of widthEdit as a 
double 
curValue = str2double(get(hObject,'String')); 
if \sim(curValue >= 0.0)
   curString = 'Error'; 
else 
    curString = sprintf('%f', curValue);
```

```
end 
set(hObject, 'String', curString); 
% --- Executes during object creation, after setting all properties. 
function widthEdit CreateFcn(hObject, eventdata, handles)
% hObject handle to widthEdit (see GCBO) 
% eventdata reserved - to be defined in a future version of MATLAB 
% handles empty - handles not created until after all CreateFcns called 
% Hint: edit controls usually have a white background on Windows. 
% See ISPC and COMPUTER. 
if ispc 
    set(hObject,'BackgroundColor','white'); 
else 
     set(hObject,'BackgroundColor',get(0,'defaultUicontrolBackgroundColor')); 
end 
function depthEdit Callback(hObject, eventdata, handles)
% hObject handle to depthEdit (see GCBO) 
% eventdata reserved - to be defined in a future version of MATLAB 
% handles structure with handles and user data (see GUIDATA) 
% Hints: get(hObject,'String') returns contents of depthEdit as text 
% str2double(get(hObject,'String')) returns contents of depthEdit as a 
double 
curValue = str2double(get(hObject,'String')); 
if \sim(curValue >= 0.0)
    curString = 'Error'; 
else 
   curString = sprintf('%f', curValue); 
end 
set(hObject, 'String', curString); 
% --- Executes during object creation, after setting all properties. 
function depthEdit CreateFcn(hObject, eventdata, handles)
% hObject handle to depthEdit (see GCBO) 
% eventdata reserved - to be defined in a future version of MATLAB 
% handles empty - handles not created until after all CreateFcns called 
% Hint: edit controls usually have a white background on Windows. 
% See ISPC and COMPUTER. 
if ispc 
    set(hObject,'BackgroundColor','white'); 
else 
     set(hObject,'BackgroundColor',get(0,'defaultUicontrolBackgroundColor')); 
end 
% --- Executes on button press in calcButton. 
function calcButton_Callback(hObject, eventdata, handles) 
% hObject handle to calcButton (see GCBO) 
% eventdata reserved - to be defined in a future version of MATLAB
```

```
% handles structure with handles and user data (see GUIDATA) 
% Set up error flag 
error = false; 
% Retreive and revalidate each input. 
heigth = str2double(get(handles.heigthEdit,'String')); 
if \sim(heigth > 0.0)
    curString = 'Error'; 
    error = true; 
else 
    curString = sprintf('%f', heigth); 
end 
set(handles.heigthEdit, 'String', curString); 
width = str2double(get(handles.widthEdit, 'String'));
if \sim (width >= 0.0)
    curString = 'Error'; 
    error = true; 
else 
    curString = sprintf('%f', width); 
end 
set(handles.widthEdit, 'String', curString); 
depth = str2double(get(handles.depthEdit, 'String'));
if \sim (depth >= 0.0)
   curString = 'Error'; 
   error = true; 
else 
    curString = sprintf('%f', depth); 
end 
set(handles.depthEdit, 'String', curString); 
if get(handles.brRadio, 'Value') == 1 
  k = 5.7elseif get(handles.alRadio, 'Value') == 1 
  k = 10.7elseif get(handles.ssRadio, 'Value') == 1 
  k = 20.7elseif get(handles.ccRadio, 'Value') == 1 
  k = 35.7else 
  k = 0.; % Should never happen.
end 
if error 
    set(handles.strengthText, 'String', 'Error'); 
else 
    % Disable input controls only if strength can be calculated 
    set(handles.heigthEdit, 'Enable', 'off'); 
    set(handles.widthEdit, 'Enable', 'off'); 
    set(handles.depthEdit, 'Enable', 'off'); 
    strength = k*width*depth/heigth; 
   curString = sprintf('%f', strength); 
   set(handles.strengthText, 'String', curString); 
end
```
% --- Executes on button press in clearButton. function clearButton\_Callback(hObject, eventdata, handles) handle to clearButton (see GCBO) % eventdata reserved - to be defined in a future version of MATLAB % handles structure with handles and user data (see GUIDATA) % Clear output and re-enable inputs.

set(handles.strengthText, 'String', ''); set(handles.heigthEdit, 'Enable', 'on'); set(handles.widthEdit, 'Enable', 'on'); set(handles.depthEdit, 'Enable', 'on');